## **CategoryAxis.ValueCrossingPoint**

## **Description**

Sets or returns the category value at which the value (y) axis crosses the category (x) axis.

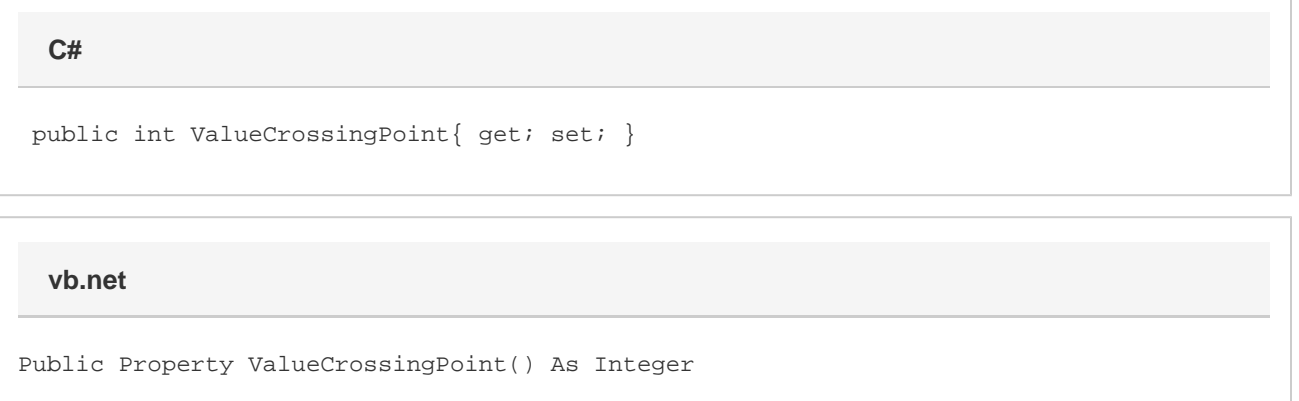

## **Remarks**

This property can be found in Excel under the "Axis Options" for the category axis. It corresponds to the "At category number" choice under the "Vertical axis crosses:" section (or under "Horizontal Axis crosses" section for bar charts). This choice is replaced with "At date" if the category axis is a date axis. If this is the case, [CategoryAxis.ValueCrossingPointAsDate](https://wiki.softartisans.com/display/EW12/CategoryAxis.ValueCrossingPointAsDate) will be more appropriate.

New charts will have their axis crossing point set to automatic and the value returned for this property is -1. If this property is set to any value, then the chart will have its crossing point manually set to that value and will no longer be automatic. Currently, there is no way to reset a chart to use an automatic axis crossing point.

If this property is set to any integer less than or equal to zero, the ValueCrossingPoint will instead be set to 1.

If [CategoryAxis.AxisCrossesMaxCategory](https://wiki.softartisans.com/display/EW12/CategoryAxis.AxisCrossesMaxCategory) is set to true, then this property will have no effect on the resulting file.

This property is directly tied to [CategoryAxis.ValueCrossingPointAsDate](https://wiki.softartisans.com/display/EW12/CategoryAxis.ValueCrossingPointAsDate). The value of this property corresponds to the number of days ValueCrossingPointAsDate is set past Jan 1st, 1900, minus one. So for example, if this property is set to 22, then ValueCrossingPointAsDate will be set to Jan 22nd, 1900.